MITEL – SIPCoE

# **Technical** Configuration Notes

 $\circ$ 

 $*)$ 

Configure MCD 4.1 for use with the Polycom SoundStation IP7000

SIP CoE 08-5159-00020

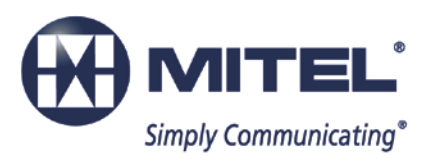

J

#### **NOTICE**

The information contained in this document is believed to be accurate in all respects but is not warranted by Mitel Networks<sup>™</sup> Corporation (MITEL<sup>®</sup>). The information is subject to change without notice and should not be construed in any way as a commitment by Mitel or any of its affiliates or subsidiaries. Mitel and its affiliates and subsidiaries assume no responsibility for any errors or omissions in this document. Revisions of this document or new editions of it may be issued to incorporate such changes.

No part of this document can be reproduced or transmitted in any form or by any means electronic or mechanical - for any purpose without written permission from Mitel Networks Corporation.

#### **TRADEMARKS**

Mitel is a trademark of Mitel Networks Corporation.

Windows and Microsoft are trademarks of Microsoft Corporation.

Other product names mentioned in this document may be trademarks of their respective companies and are hereby acknowledged.

Mitel Technical Configuration Notes – Configure MCD 4.1for use with the Polycom SoundStation IP 7000 phone October 2012, 08-5159-00020\_5

> ®,<sup>™</sup> Trademark of Mitel Networks Corporation © Copyright 2010, Mitel Networks Corporation All rights reserved

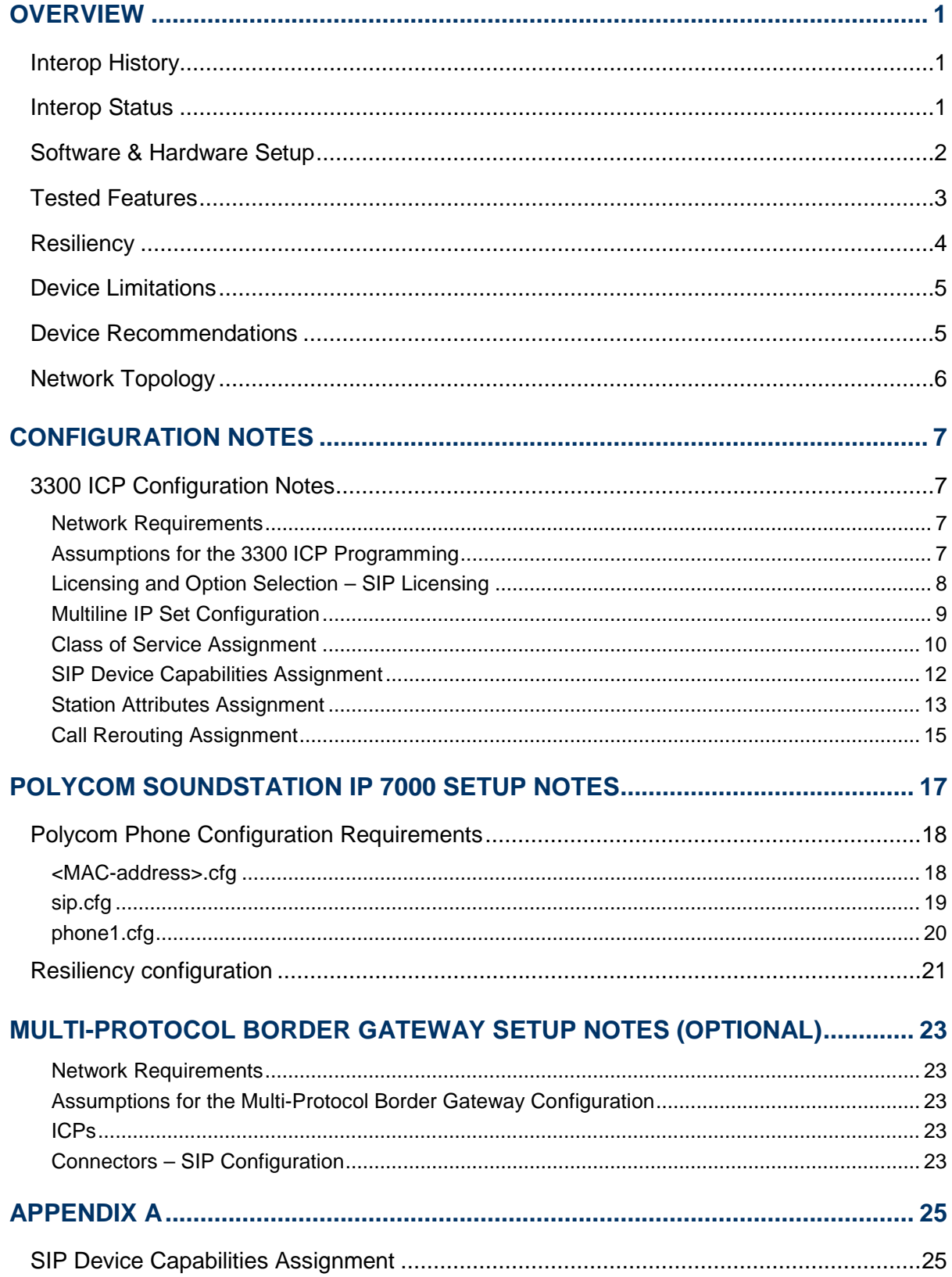

# <span id="page-4-0"></span>**Overview**

This document provides a reference to Mitel Authorized Solutions providers for configuring the Mitel 3300 ICP to host Polycom SoundStation IP 7000. The different devices can be configured in various configurations depending on your VoIP solution. This document covers a basic setup with required option setup.

# <span id="page-4-1"></span>Interop History

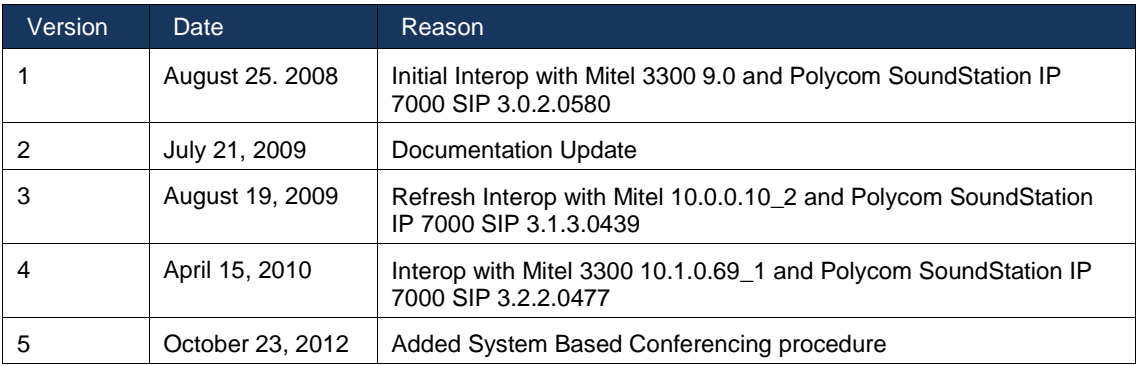

# <span id="page-4-2"></span>Interop Status

The Interop of Polycom SoundStation IP 7000 has been given a Certification status. This device will be included in the SIP CoE Reference Guide. The status the Polycom SoundStation IP 7000 achieved is:

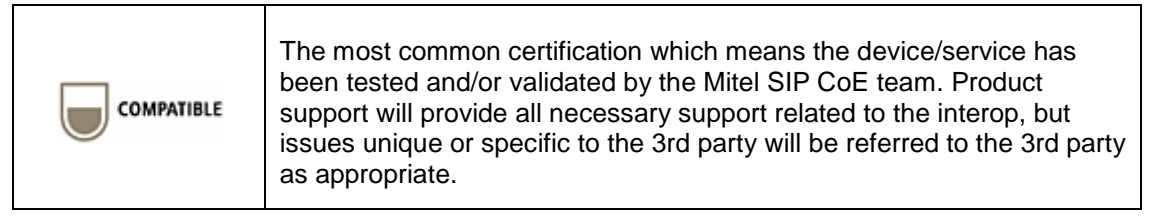

# <span id="page-5-0"></span>Software & Hardware Setup

This was the test setup to generate a basic SIP call between the Polycom SoundStation IP 7000 device and the 3300 ICP.

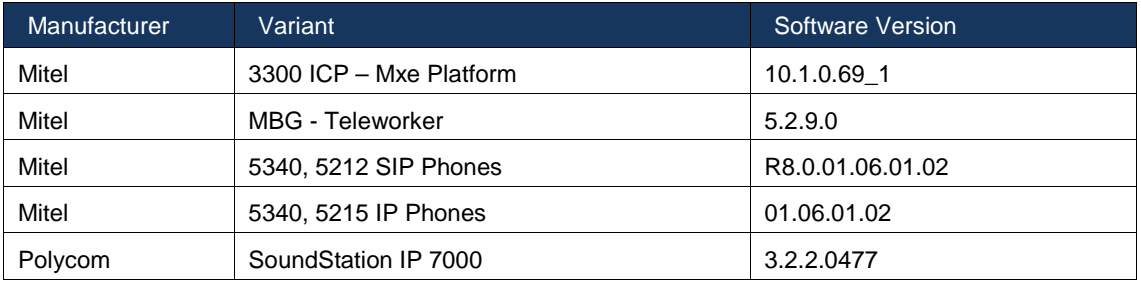

# <span id="page-6-0"></span>Tested Features

This is an overview of the features tested during the Interop test cycle and not a detailed view of the test cases. Please see the SIP Line Side Interoperability Test Pans for detailed test cases.

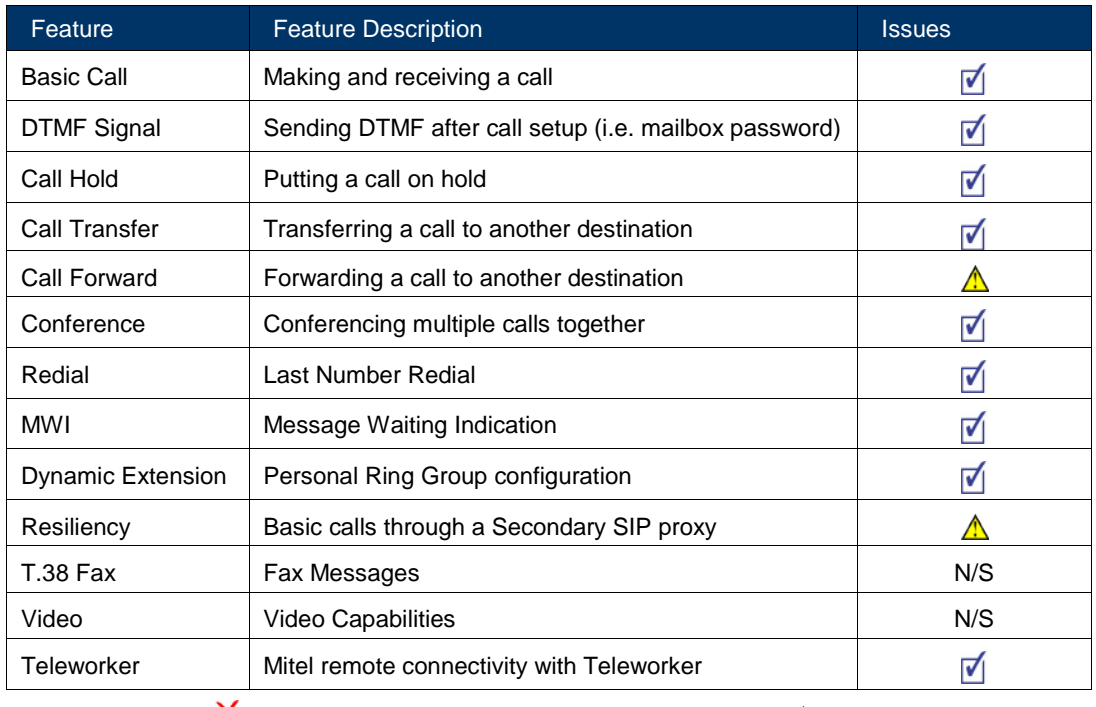

 $\blacksquare$  - No issues found  $\blacksquare$  - Issues found, cannot recommend to use  $\blacksquare$  - Issues found

# <span id="page-7-0"></span>**Resiliency**

The following table lists the scenarios of resilience supported by this device when connected to the MCD 4.1 on the 3300 ICP.

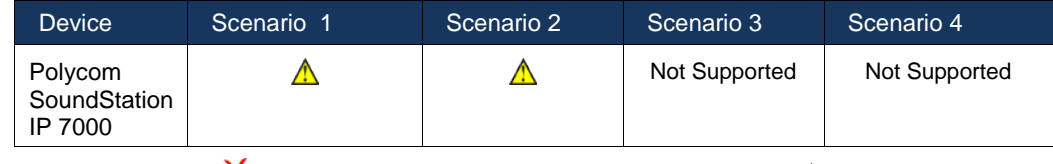

 $\blacksquare$  - No issues found  $\blacksquare$  - Issues found, cannot recommend use  $\blacksquare$  - Issues found

**Note**: Refer to list of device limitations and known issues later in the document for recommendations.

The various scenarios are described below. The scenario names are a convenience for understanding this section of the configuration guide.

**Scenario 1:** Resiliency is achieved by utilizing the ability of DNS servers to provide multiple IP addresses against a single FQDN. This is generally achieved by using DNS SRV or A records. This scenario requires nothing from a SIP Endpoint except that it supports standard DNS behaviour

*NOTE*: Polycom SoundStation IP 7000 supports both methods SRV and A-record.

*Scenario 2*: The device has inherent knowledge of the primary and secondary 3300 ICPs and will switch between them if a SIP request (**REGISTER**, **INVITE**, or **SUBSCRIBE**) times out. Behaviour will be characterized based on whether the device returns to primary ICP and when this occurs. This scenario has some dependency on user action in order to detect a failure, especially if configured with a long registration expiry time, so the chance of a user experiencing a long delay making a call goes up.

**Scenario 3:** The behaviour of the device is the same as that of scenario 2, except that the device will "ping" the currently active server with an **OPTIONS** request. If the **OPTIONS** request times out, the device will switch to the alternate server for all future requests. The intent of this scenario is to provide much faster failure detection by the device. This will allow devices to failover to their alternate ICP much more quickly, and much more unnoticeably. (If the device can detect a failure of the primary ICP, and can failover immediately, the chance that the user even notices a lack of service falls dramatically.)

*Scenario 4*: The device will support a new SIP header designed specifically for resiliency. The *P-Alternate-Server* header must be included in a **200 OK** or **301 Moved Permanently** response. This header will include data that designates the potential servers and which server the UA must use.

# <span id="page-8-0"></span>Device Limitations

This is a list of problems or not supported features when the Polycom SoundStation IP 7000 device is connected to the Mitel 3300.

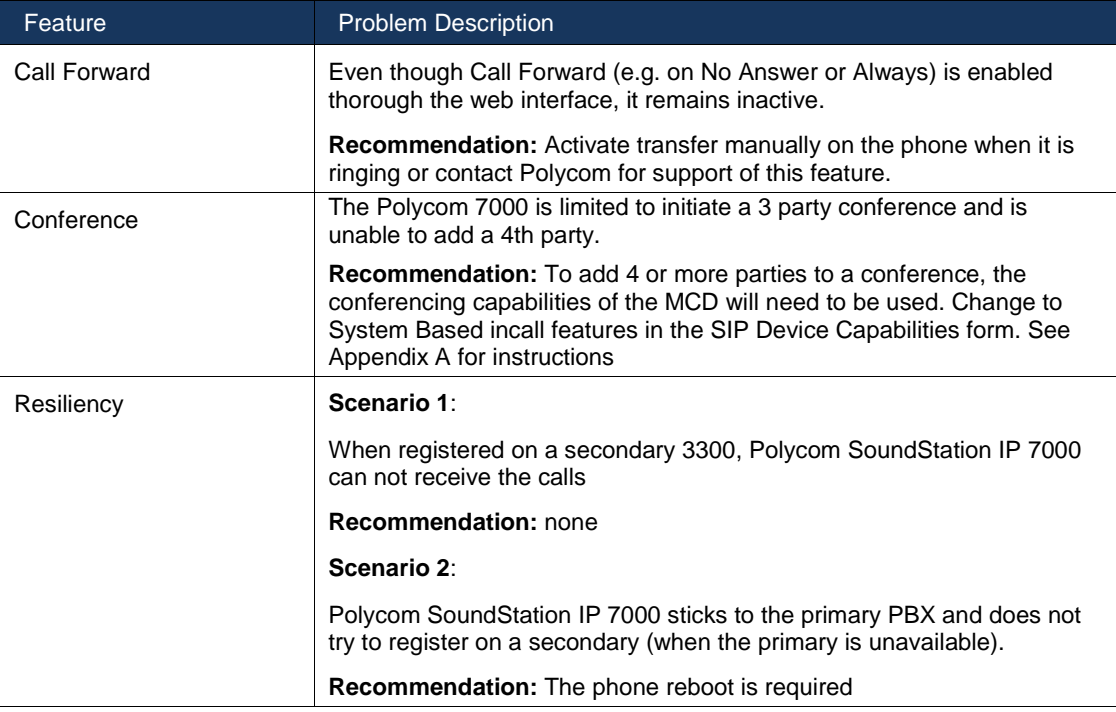

# <span id="page-8-1"></span>Device Recommendations

The Polycom SoundStation IP 7000 is recommended for deployment with Device Based In-Call Features enabled. See Sip Device Capabilities form below for more information. Although if more than 3 party conferences are required, then leave SYstem based in-call features enabled.

# <span id="page-9-0"></span>Network Topology

This diagram shows how the testing network is configured for reference.

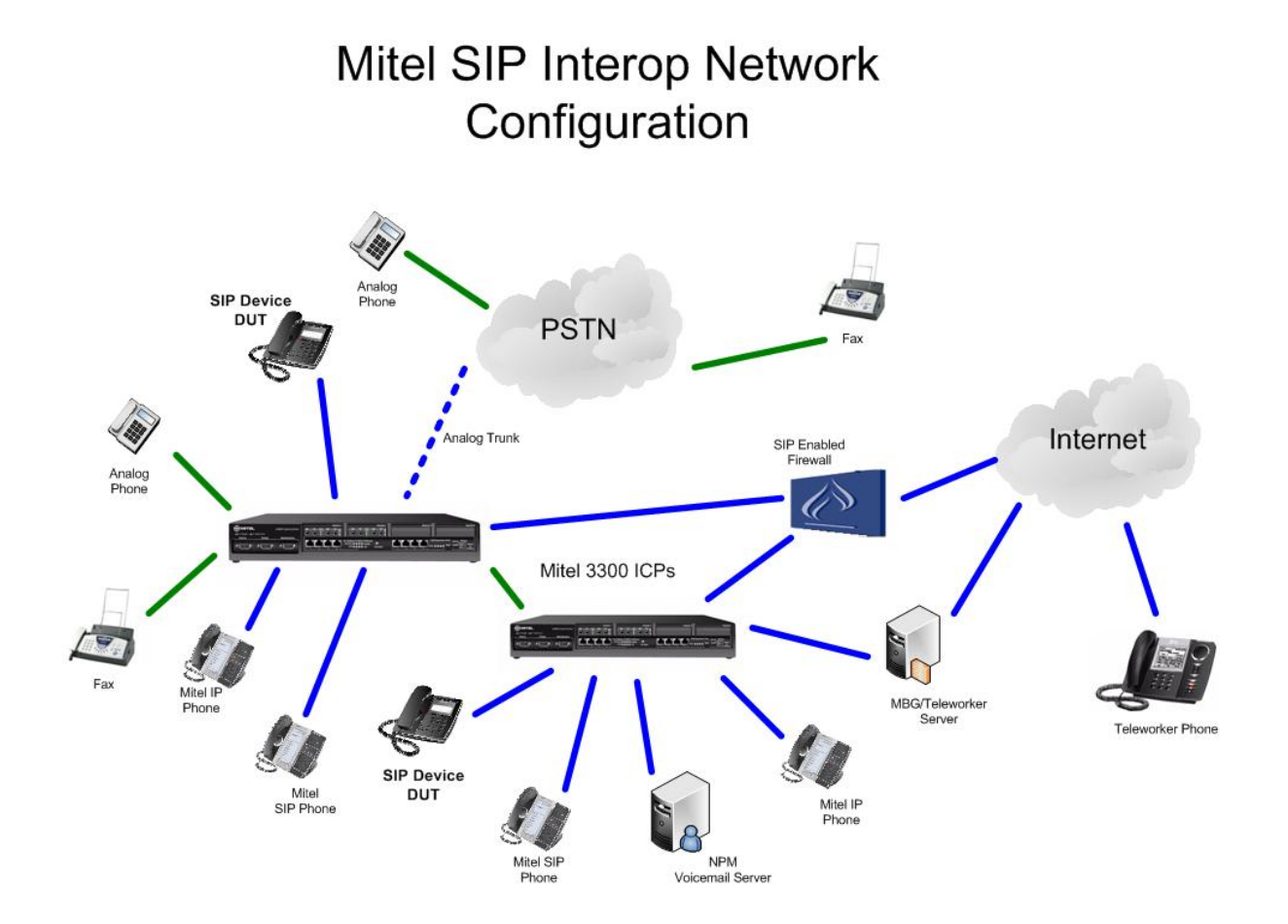

# <span id="page-10-0"></span>Configuration Notes

This section is a description of how the SIP Interop was configured. These notes should give a guideline how a device can be configured in a customer environment and how the Polycom SoundStation IP 7000 was configured in our test environment.

We recommend that the Polycom SoundStation IP 7000 is configured in Device Mode. You will configure the Device mode in the SIP Device Capabilities Form as described in this section.

**Disclaimer: Although Mitel has attempted to setup the interop testing facility as closely as possible to a customer premise environment, implementation setup could be different onsite. YOU MUST EXERCISE YOUR OWN DUE DILIGENCE IN REVIEWING, planning, implementing, and testing a customer configuration.** 

# <span id="page-10-1"></span>3300 ICP Configuration Notes

<span id="page-10-2"></span>The following steps show how to program a 3300 ICP to connect with the Polycom SoundStation IP 7000.

#### Network Requirements

- There must be adequate bandwidth to support the voice over IP. As a guide, the Ethernet bandwidth is approx 85 Kb/s per G.711 voice session and 29 Kb/s per G.729 voice session (assumes 20ms packetization). As an example, for 20 simultaneous SIP sessions, the Ethernet bandwidth consumption will be approx 1.7 Mb/s for G.711 and 0.6Mb/s. Almost all Enterprise LAN networks can support this level of traffic without any special engineering. Please refer to the 3300 Engineering guidelines for further information.
- For high quality voice, the network connectivity must support a voice-quality grade of service (packet loss <1%, jitter < 30ms, one-way delay < 80ms).

#### <span id="page-10-3"></span>Assumptions for the 3300 ICP Programming

The SIP signaling connection uses UDP on Port 5060.

## <span id="page-11-0"></span>Licensing and Option Selection – SIP Licensing

Ensure that the 3300 ICP is equipped with enough SIP Device licenses for the connection of SIP end points. This can be verified within the License and Option Selection form.

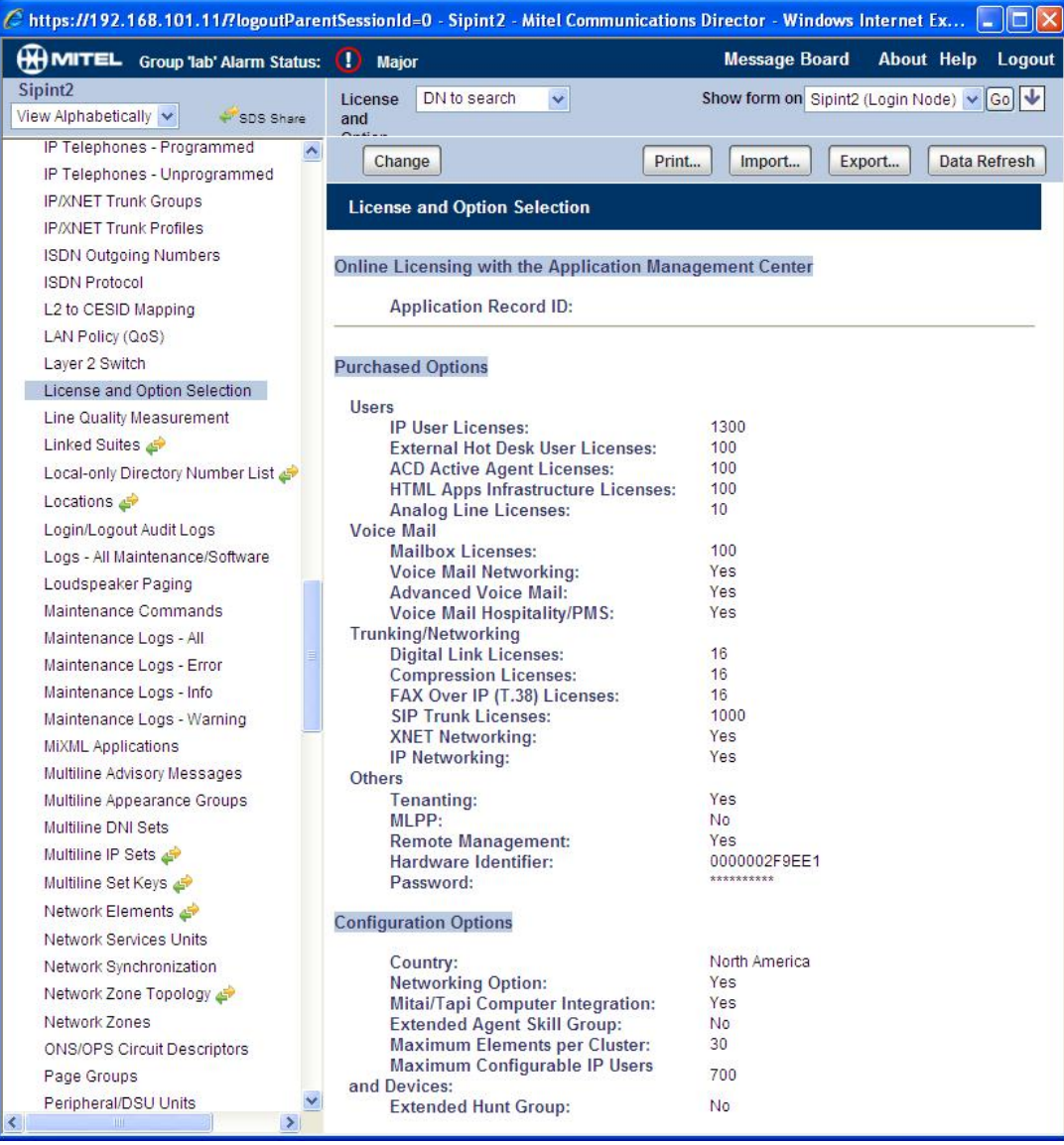

**Figure 1 – License and Option Selection form**

### Multiline IP Set Configuration

<span id="page-12-0"></span>On the Mitel 3300 ICP, a SIP device type can be programmed either in the User and Device Configuration form or the Multiline IP Sets form and it should be programmed as a "Generic SIP Phone". Enterprise Manager can also be used to provision where this application is installed.

The User PIN is the SIP authentication password and the Number is the Directory Number (DN a telephone number). The Number and User PIN must match the information in the Polycom SoundStation IP 7000 configuration file (phone1\_<MAC address>.cfg). All other field names should be programmed according to the site requirements or left at default.

| $\Box$ $\Box$ $\times$<br>$C$ https://192.168.101.11/?logoutParentSessionId=0 - Sipint2 - Mitel Communications Director - Windows Internet Explorer |                                           |                                                          |                                                                                       |                                                     |                                                                                                |        |                               |            |                  |                               |             |                            |                       |
|----------------------------------------------------------------------------------------------------|-------------------------------------------|----------------------------------------------------------|---------------------------------------------------------------------------------------|-----------------------------------------------------|------------------------------------------------------------------------------------------------|--------|-------------------------------|------------|------------------|-------------------------------|-------------|----------------------------|-----------------------|
| <b>MITEL</b> Group 'lab' Alarm Status:                                                                                                    | (D) Major                                 |                                                          |                                                                                       |                                                     | $[\times]$<br>Range Programming -- Webpage Dialog                                              |        |                               |            |                  |                               |             |                            |                       |
| Sipint <sub>2</sub><br>View Alphabetically<br>SDS Share                                                                                             | DN to sea<br>Multiline IP Sets on Sipint2 |                                                          |                                                                                       |                                                     | Change Range Programming - Multiline IP Sets                                                   |        |                               |            |                  |                               |             |                            |                       |
| LAN Policy (QoS)<br>$\blacktriangle$<br>Layer 2 Switch                                                                                              | Multiline IP Sets Search:                 |                                                          | This form allows you to change one or more records, starting at the following record: |                                                     |                                                                                                |        |                               |            |                  |                               |             |                            |                       |
| License and Option Selection<br>Line Quality Measurement<br>Linked Suites<br>Local-only Directory Number List                                       |                                           | Find a field named: Number $\vee$ that has a value of 2. |                                                                                       | Id<br><b>Desk</b><br>User                           | Device Hot Device Type                                                                         | Module | Auxiliary Number Local- User  | only<br>DN | <b>PIN</b>       | ACD<br>Enabled Type           | Line        | Interconnect Ext<br>Number | Ho<br>De<br>Us<br>Lic |
| Locations                                                                                                    |                                           |                                                          |                                                                                       | 12<br><b>No</b>                                     | Generic SIP Phone None                                                                         |        | 2310                          |            | False ******* No |                               | Multicall 1 |                            | No.                   |
| Login/Logout Audit Logs<br>Logs - All Maintenance/Software<br>Loudspeaker Paging<br>Maintenance Commands                                            | Add<br>$\lt$<br>$\prec$<br>$\geq$         | Delete<br>Change<br>$\rightarrow$                        |                                                                                       |                                                     | 1. Enter the number of records to change: 1<br>2. Define the Change Range Programming Pattern: |        |                               |            |                  |                               |             |                            |                       |
| Maintenance Logs - All                                                                                                    | Multiline IP Sets                         |                                                          |                                                                                       | <b>Field Name</b>                                   |                                                                                                |        | Change action Value to change |            |                  |                               |             | Increment by               |                       |
| Maintenance Logs - Error<br>Maintenance Logs - Info<br>Maintenance Logs - Warning<br><b>MiXML</b> Applications                                      | Hot<br>Device<br>Id                       | Desk<br>Device Type<br>User                              | Auxiliary<br>Module                                                                   | Device Id:<br>Hot Desk User:<br><b>Device Type:</b> |                                                                                                |        | Change to v<br>Change to      |            | 12               | ONO OYes<br>Generic SIP Phone |             |                            |                       |
| Multiline Advisory Messages                                                                                                    | 12<br>No.                                 | Generic SIP Phone                                        | None                                                                                  | <b>Auxiliary Module:</b>                            |                                                                                                |        | Change to ~                   |            | None             |                               |             |                            |                       |
| Multiline Appearance Groups<br>Multiline DNI Sets                                                                                                   | ₫ 13<br>No.                               | Generic SIP Phone                                        | None                                                                                  | Number:                                             |                                                                                                |        | Change to                     |            | 2310             |                               |             |                            |                       |
| Multiline IP Sets                                                                                                    | 14<br>No.                                 | Generic SIP Phone                                        | None                                                                                  | Local-only DN:                                      |                                                                                                |        | Change to                     |            |                  |                               |             |                            |                       |
| Multiline Set Keys                                                                                                    | 15<br>No.                                 | Generic SIP Phone                                        | None                                                                                  | User PIN:                                           |                                                                                                |        | Change to                     |            |                  |                               |             |                            |                       |
| Network Elements<br>Network Services Units                                                                                                    | <b>No</b><br>16                           | Generic SIP Phone                                        | None                                                                                  | Confirm User PIN:                                   |                                                                                                |        | Change to                     |            |                  |                               |             |                            |                       |
| Network Synchronization                                                                                                    |                                           |                                                          |                                                                                       | <b>ACD Enabled:</b>                                 |                                                                                                |        | Change to v                   |            | $\circ$ No       | Yes                           |             |                            |                       |
| Network Zone Topology                                                                                                    |                                           |                                                          |                                                                                       | Line Type:                                          |                                                                                                |        |                               |            | Multicall        |                               |             |                            |                       |
| Network Zones<br><b>ONS/OPS Circuit Descriptors</b>                                                                                                 |                                           |                                                          |                                                                                       |                                                     |                                                                                                |        |                               |            |                  |                               |             |                            | $\rightarrow$         |
| Page Groups<br>$\rightarrow$                                                                                                    | $\prec$                                   |                                                          |                                                                                       |                                                     |                                                                                                |        |                               |            |                  | Preview                       |             | Save                       | Cancel                |

**Figure 2 – Multiline IP Sets form**

### Class of Service Assignment

<span id="page-13-0"></span>The Class of Service Options Assignment form is used to create or edit a Class of Service and specify its options. Classes of Service, identified by Class of Service numbers, are referenced by the Station Attributes form for the SIP devices.

Many different options may be required for your site deployment, but these are the options that are required to be changed from the default for a Generic SIP Device to work with the 3300 ICP.

- Conference Call set to **Yes**
- HCI/CTI/TAPI Call Control Allowed set to **Yes**
- HCI/CTI/TAPI Monitor Allowed set to **Yes**
- Message Waiting set to **Yes**
- Public Network Access via DPNSS set to **Yes**
- Auto Campon Timer is **blanked (no value)**

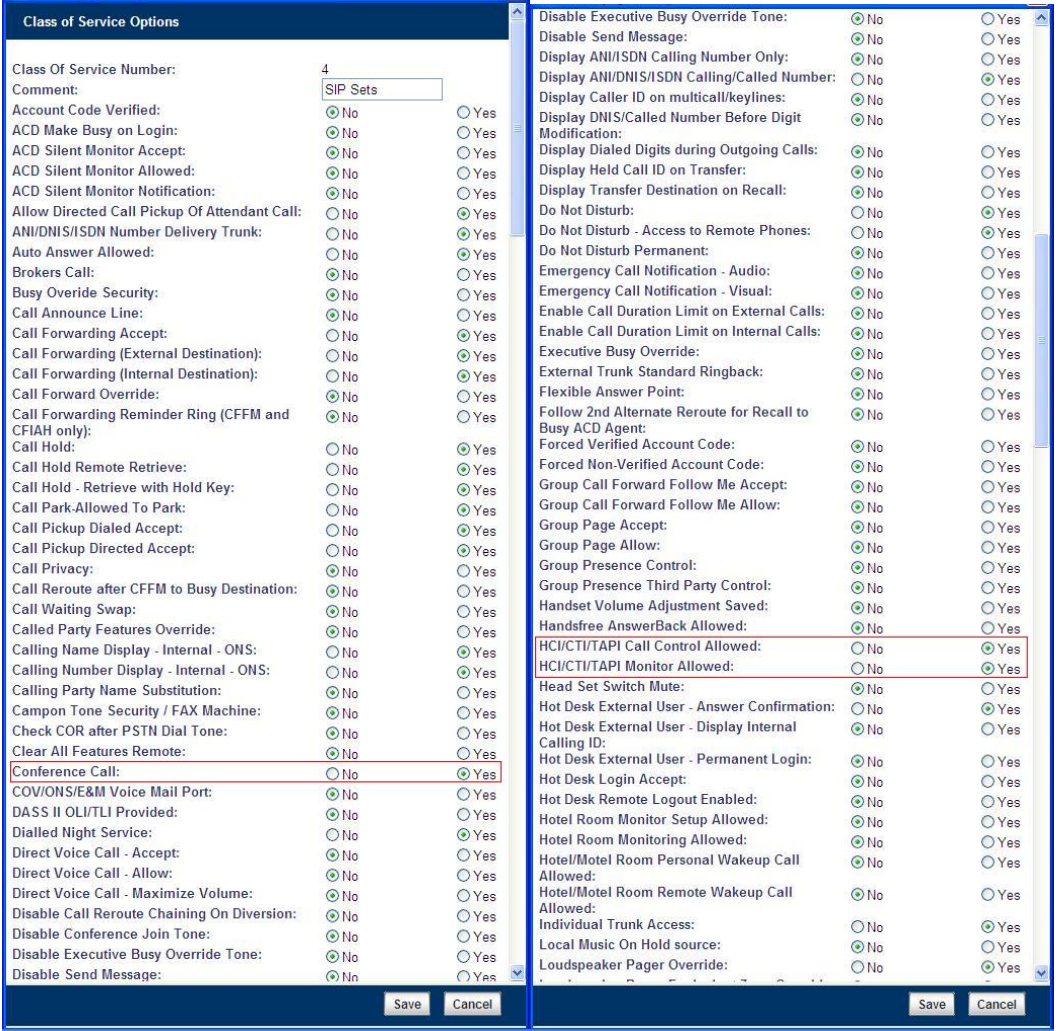

| Local Music On Hold source:                                          | $\odot$ No      | $\hat{\phantom{a}}$<br><b>O</b> Yes | Record-A-Call - Start Automatic Incoming Call                               | $\odot$ No       | <b>O</b> Yes |
|----------------------------------------------------------------------|-----------------|-------------------------------------|-----------------------------------------------------------------------------|------------------|--------------|
| Loudspeaker Pager Override:                                          | ONo             | ⊙ Yes                               | Recording:                                                                  |                  |              |
| Loudspeaker Pager Equivalent Zone Override<br>Security:              | $\odot$ No      | <b>O</b> Yes                        | Record-A-Call - Start Automatic Outgoing<br><b>External Call Recording:</b> | $\odot$ No       | <b>O</b> Yes |
| <b>Maintain Ringing Party During Recall:</b>                         | $\odot$ No      | OYes                                | Record-A-Call - Save Recording on Hang-up:                                  | $\odot$ No       | <b>O</b> Yes |
| <b>Message Waiting:</b>                                              | ONo             | O Yes                               | <b>Recorded Announcement Device:</b>                                        | $\odot$ No       | <b>O</b> Yes |
| <b>Message Waiting Audible Tone Notification:</b>                    | $\odot$ No      | <b>O</b> Yes                        | Recorded Announcement Device - Advanced:                                    | $\odot$ No       | OYes         |
| Message Waiting Deactivate On Off-Hook:                              | ONo             | O Yes                               | <b>Redial Facilities:</b>                                                   | ON <sub>o</sub>  | OYes         |
| Message Waiting - Disable Ringing Lamp<br>Notification:              | $\odot$ No      | <b>O</b> Yes                        | Return Disconnect Tone When Far End Party<br>Clears:                        | $\odot$ No       | <b>O</b> Yes |
| <b>Message Waiting Inquire:</b>                                      | ONo             | O Yes                               | <b>Ringing Line Select:</b>                                                 | $\odot$ No       | <b>O</b> Yes |
| <b>Multiline Set Loop Test:</b>                                      | $\odot$ No      | O Yes                               | SC1000 Attendant Basic Function Key:                                        | $\odot$ No       | <b>O</b> Yes |
| Multiline Set Message Center Remote Read                             | $\odot$ No      | <b>O</b> Yes                        | <b>SMDR External:</b>                                                       | $\odot$ No       | <b>O</b> Yes |
| Allowed:                                                             |                 |                                     | <b>SMDR Internal:</b>                                                       | $\odot$ No       | <b>O</b> Yes |
| <b>Multiline Set Music:</b>                                          | $\odot$ No      | O Yes                               | Speak@Ease Preferred:                                                       | $\odot$ No       | <b>O</b> Yes |
| Multiline Set On-hook Dialing:                                       | ONo             | O Yes                               | <b>Suppress Delivery of Caller ID Display</b>                               | $\odot$ No       | <b>O</b> Yes |
| Multiline Set Phonebook Allowed:                                     | ON <sub>o</sub> | O Yes                               | between Sets:                                                               |                  |              |
| Multiline Set Voice Mail Callback Message<br><b>Erasure Allowed:</b> | $\odot$ No      | O Yes                               | <b>Suppress Delivery of Caller ID Display</b><br>between Sets - Override:   | $\odot$ No       | <b>O</b> Yes |
| Music on Hold on Transfer:                                           | $\odot$ No      | O Yes                               | Suppress Display Of Account Code Numbers:                                   | $\odot$ No       | <b>O</b> Yes |
| Name Suppression on outgoing Trunk Call:                             | $\odot$ No      | <b>O</b> Yes                        | <b>Suppress Redial Display:</b>                                             | $\odot$ No       | <b>O</b> Yes |
| <b>Non DID Extension:</b>                                            | $\odot$ No      | <b>O</b> Yes                        | Suppress Simulated CCM after ISDN Progress:                                 | $\odot$ No       | <b>O</b> Yes |
| Non-Prime Public Network Identity:                                   | $\odot$ No      | <b>O</b> Yes                        | Third Party Call Forward Follow Me Accept:                                  | $\odot$ No       | <b>O</b> Yes |
| <b>Non Verified Account Code:</b>                                    | ONo             | O Yes                               | Third Party Call Forward Follow Me Allow:                                   | $\odot$ No       | <b>O</b> Yes |
| Off-Hook Voice Announce Allowed:                                     | $\odot$ No      | <b>O</b> Yes                        | <b>Timed Reminder Allowed:</b>                                              | ON <sub>o</sub>  | O Yes        |
| <b>ONS CLASS/CLIP: Message Waiting</b>                               | $\odot$ No      | O Yes                               | <b>Trunk Calling Party Identification:</b>                                  | ON <sub>0</sub>  | O Yes        |
| Activate/Deactivate:                                                 |                 |                                     | <b>Trunk Flash Allowed:</b>                                                 | $\odot$ No       | <b>O</b> Yes |
| ONS CLASS/CLIP: Set:                                                 | $\odot$ No      | <b>O</b> Yes                        | Two B-Channel Transfer Allowed:                                             | $\odot$ No       | <b>O</b> Yes |
| ONS CLASS/CLIP: Visual Call Waiting:                                 | ONo             | ⊙Yes                                | Use Held Party Device for Call Re-routing:                                  | ONO              | O Yes        |
| <b>ONS/OPS Internal Ring Cadence for External</b><br>Callers:        | $\odot$ No      | O Yes                               | Use Called Party Call Hold Timer:                                           | $\odot$ No       | <b>O</b> Yes |
| Originator's Display Update In Call                                  | $\odot$ No      | O Yes                               | Voice Mail Softkey:                                                         | $\odot$ No       | <b>O</b> Yes |
| Forwarding/Rerouting:                                                |                 |                                     | <b>Account Code Length:</b>                                                 | 12 <sup>12</sup> |              |
| Override Interconnect Restriction on Transfer:                       | $\odot$ No      | O Yes                               |                                                                             |                  |              |
| <b>Pager Access All Zones:</b>                                       | ONo             | O Yes                               | After Answer Display Time:                                                  |                  |              |
| Pager Access Individual Zones:                                       | $\odot$ No      | O Yes                               | Answer Plus Delay To Message Timer:                                         | 20               |              |
| PC Port On IP Device - Disable:                                      | $\odot$ No      | <b>O</b> Yes                        | Answer Plus Expected Off-hook Timer:                                        | 30               |              |
| Phonebook Lookup - Default to User Location:                         | $\odot$ No      | O Yes                               | Answer Plus Message Length Timer:                                           | 10               |              |
| Phonebook Lookup - Display User Location:                            | $\odot$ No      | O Yes                               | Answer Plus System Reroute Timer:                                           | $\mathbf{0}$     |              |
| <b>Phone Lock:</b>                                                   | $\odot$ No      | O Yes                               | Attendant Busy Out Timer:                                                   | 10               |              |
| <b>Privacy Released:</b>                                             | $\odot$ No      | <b>O</b> Yes                        |                                                                             |                  |              |
| <b>Public Network Access via DPNSS:</b>                              | ONO             | O Yes                               | <b>Auto Campon Timer:</b>                                                   |                  |              |
| <b>Public Network Identity Provided:</b>                             | $\odot$ No      | <b>O</b> Yes                        | <b>Busy Tone Timer:</b>                                                     | 30               |              |
| Public Network To Public Network Connection<br>Allowed:              | $\odot$ No      | O Yes                               | <b>Call Duration:</b>                                                       | 10               |              |
| <b>Public Trunk:</b>                                                 | $\odot$ No      | O Yes                               | <b>Call Duration Forced Cleardown Timer:</b>                                | $\mathbf{0}$     |              |
| <b>R2 Call Progress Tone:</b>                                        | $\odot$ No      | <b>O</b> Yes                        | Call Forward - Delay:                                                       | $\overline{0}$   |              |
| Recall If Transferred to Original Call<br>Destination:               | $\odot$ No      | O Yes                               | <b>Call Forward No Answer Timer:</b>                                        | 15               |              |
| Record-A-Call Active:                                                | $\odot$ No      | O Yes                               | Call Hold Timer:                                                            | 30               |              |
| Record-A-Call - Start Automatic Incoming Call                        | $\odot$ No      | <b>O</b> Yes                        | <b>Call Park Timer:</b>                                                     | 180              |              |
| Recording:                                                           |                 |                                     | <b>Campon Recall Timer:</b>                                                 | 10               |              |
|                                                                      | Save            | Cancel                              |                                                                             | Save             | Cancel       |

**Figure 3 – Class of Service Options form**

### SIP Device Capabilities Assignment

<span id="page-15-0"></span>This form provides configuration options that can be applied to various types of SIP devices. The association between the SIP device and the form is similar to how the Class of Service options work. The SIP Device Capabilities number provides a SIP profile that can be applied to particular SIP devices to allow for alternate capabilities as recommended through the Mitel interop process.

In the SIP Device Capabilities form, program a SIP Device Capabilities Number for Polycom SoundStation IP 7000 device. Ensure that "Replace System based with Device based In-Call Feature" is set to '**Yes**'. Although if more than 3 party conference is required, then leave this option set to '**No**'.

**NOTE**: Ensure that option "**Prevent the Use of IP Address 0.0.0.0 in SDP Messages**" is set to "**Yes**" (see the screenshot below). Otherwise Music-On-Hold is not played on Polycom SoundStation IP 7000.

| <b>MITEL</b> Group Tab' Alarm Status: <b>(1)</b> Major<br><b>SIP Device Capabilities</b><br>Sipint <sub>2</sub><br>SIP Device Capabilities o<br>View Alphabetically<br>SDS Share<br>SIP Device Capabilities Number:<br>15<br>Ring Groups<br><b>SIP Device Capabilitie</b><br>Comment:<br>Polycom 7000<br>Scheduler |
|----------------------------------------------------------------------------------------------------|
|                                                                                                    |
|                                                                                                    |
|                                                                                                    |
| SDS Form Comparison<br><b>Call Routing and Administration Options</b><br>SDS Form Sharing<br><b>Outbound Proxy Server:</b><br>Find a field named: SIP<br>$\checkmark$<br>Replace System based with Device based In-Call<br>SDS Shared Data Updates - All<br><b>O</b> Yes<br>ONo                                    |
| Features:<br>SDS Shared Data Updates - System<br>Allow MWI Notifications without Subscription:<br>$\odot$ No<br><b>O</b> Yes<br>SDS Shared Data Updates - User<br>Enable Digit Collection In Busy Or Alerting State:<br>ONO<br>$\odot$ Yes                                                                         |
| Single Line DNI Sets<br>Single Line IP Sets<br><b>SDP Options</b><br><b>SIP Device Capabilities</b>                                                                                                    |
| Allow Device To Use Multiple Active M-Lines:<br>$\odot$ No<br><b>O</b> Yes<br>Copy<br>Change<br>SIP Peer Profile<br>Allow Using UPDATE For Early Media Renegotiation:<br>$\odot$ No<br><b>O</b> Yes<br>SIP Peer Profile Assignment by Incor                                                                        |
| <<<br>$\,<$<br>$\geq$<br>Þ<br>Force sending SDP in initial Invite message:<br>ONo<br>O Yes<br>SMDR Options<br>Limit to one Offer/Answer per INVITE:<br>$\odot$ No<br><b>O</b> Yes<br><b>SIP Device Capabiliti</b><br>SNMP Configuration                                                                            |
| Prevent SDP Renegotiation If Peer Is On Hold:<br>$\odot$ No<br><b>O</b> Yes<br><b>SIP Device Capabilitie</b><br>SNMP Trap Forwarding<br>Prevent the Use of IP Address 0.0.0.0 in SDP Messages:<br>ONo<br>⊙ Yes<br>15<br>Software Logs - All                                                                        |
| Renegotiate SDP To Enforce Symmetric Codec:<br>$\odot$ No<br><b>O</b> Yes<br>16<br>Software Logs - Error<br>Repeat SDP Answer If Duplicate Offer Is Received:<br>$\odot$ No<br><b>O</b> Yes<br>Software Logs - Info<br>17<br>Suppress Use of SDP Inactive Media Streams:                                           |
| ONo<br>O Yes<br>Software Logs - Warning<br>18<br>Spanning Tree                                                                                                    |
| 19<br>Signaling and Header Manipulation<br>Station Attributes<br><b>Minimum Registration Period:</b><br>300<br>Suites                                                                                                    |
| <b>Session Timer:</b><br>90<br>System Access Points<br><b>Allow Display Update:</b>                                                                                                    |
| $\odot$ No<br><b>O</b> Yes<br>System Account Codes<br><b>Disable Reliable Provisional Responses:</b><br>ONo<br>⊙ Yes<br>System Audio Files Update                                                                                                    |
| Fail REFER To Keep Call Active On Mid-Call Feature:<br>$\odot$ No<br><b>O</b> Yes<br>System Capacity                                                                                                    |
| Require Reliable Provisional Responses on Outgoing<br>$\odot$ No<br><b>O</b> Yes<br>System Diagnostics Reporting<br>Calls:<br>System IP Ports<br>Use P-Asserted Identity Header:<br>ONo<br>O Yes                                                                                                    |
| System IP Properties<br>System Options<br><b>Distinctive Ring Tones</b>                                                                                                    |
| System Ports<br><b>Enable Distinctive Ringing:</b><br>ONO<br>⊙ Yes<br>System Speed Calls<br><b>Internal Ring:</b><br><http: td="" www.notuser<=""></http:>                                                                                                    |
| Telephone Directory<br><b>External Ring:</b><br><http: www.notuser<br="">Tenants</http:>                                                                                                    |
| <b>Callback Ring:</b><br><http: www.notuser<br=""><b>Traffic Report Options</b><br/><b>Trunk Attributes</b></http:>                                                                                                    |
| Trunk Circuit Descriptor - CO<br>Save<br>Cancel<br>$\rightarrow$<br>∢<br>$\mathbf{m}$                                                                                                    |

**Figure 4 – SIP Device Capabilities form**

### Station Attributes Assignment

<span id="page-16-0"></span>Use the Station Service Assignment form to assign the previously configured Class of Service and SIP Device Capability number to each of the Polycom SoundStation IP 7000 in the 3300. This form utilizes Range Programming.

Select the Polycom SoundStation IP 7000 device number then select Change. Enter the previously configured SIP Device Capability number and Class of Service for Day, Night 1 & Night 2.

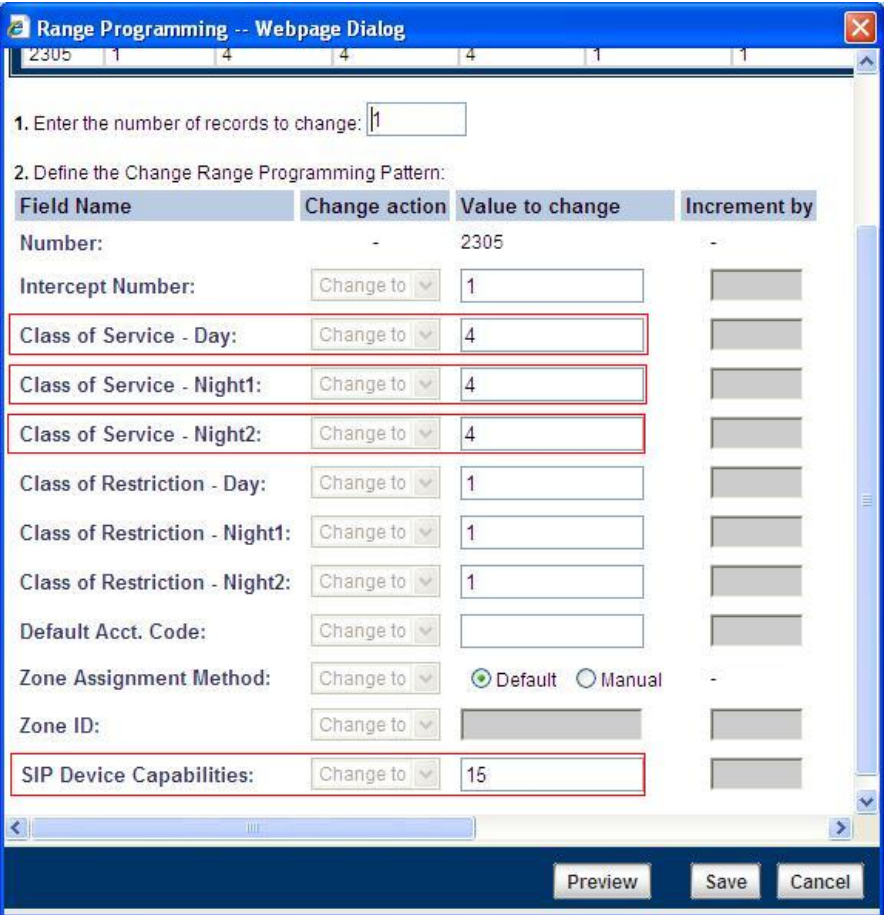

**Figure 5 – Station Attributes form**

### Multiline Set Keys

You use the Multiline Set Keys form to assign the line type, ring type, and directory number to each line selected on the Polycom SoundStation IP 7000 device. For the tests, only 2 calls per line were programmed.

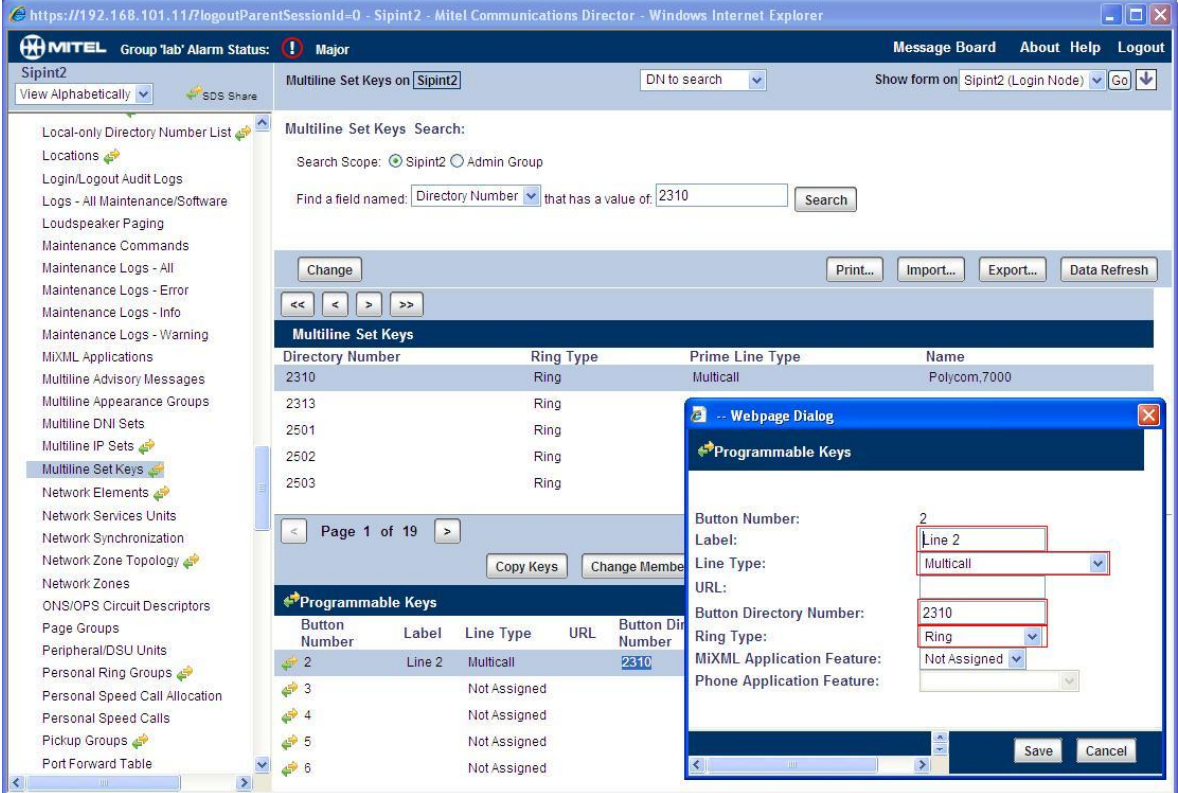

**Figure 6 – Multiline Set Key Assignment form**

### Call Rerouting Assignment

<span id="page-18-0"></span>Mitel recommends that call forwarding be programmed using the Call rerouting forms of the 3300. Call forwarding programmed from the Polycom SoundStation IP 7000 has also been tested but we suggest that administrators use Call Rerouting.

Call Rerouting is configured at the system to allow for extensions to forward on different conditions to different extensions, i.e. forward to voicemail when no answer. The following is a description how to configure call rerouting and does not necessarily show how this Polycom SoundStation IP 7000 was programmed.

Program the Call Rerouting First Alternative form with the destination of the call forwarding and the options (Normal, This, Last). Please see the 3300 help files for more info.

There is also a Call Rerouting Second Alternative Assignment form for more complicated forwarding needs.

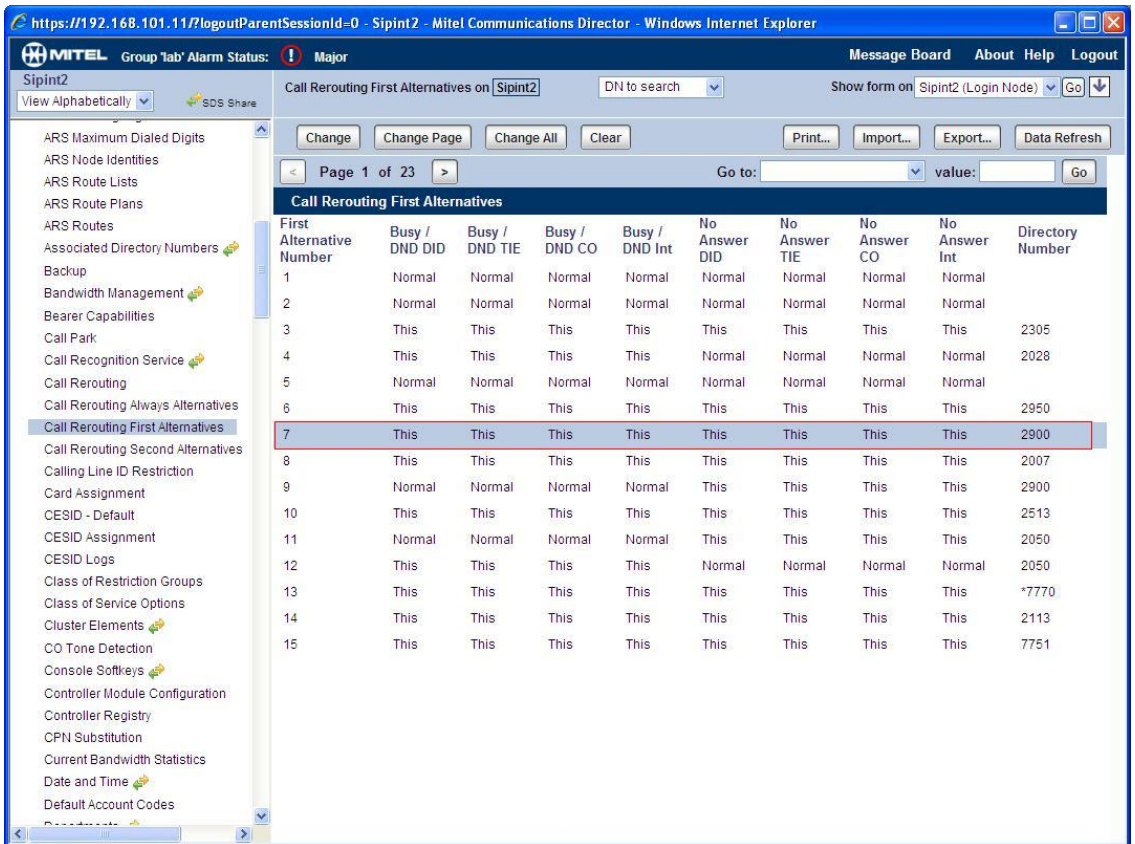

#### **Figure 7 – Call Rerouting First Alternative Assignment**

If any Call Forwarding Always were required then the Call Rerouting Always Alternative form would need to be programmed.

| $   \Box  $ $\times$<br>€ https://192.168.101.11/?logoutParentSessionId=0 - Sipint2 - Mitel Communications Director - Windows Internet Explorer                                                                                                    |                                                                                            |                                                                                                    |                                                        |                                                                                                    |                                                                                                |                                                                  |                                                                                                    |  |  |  |
|----------------------------------------------------------------------------------------------------|--------------------------------------------------------------------------------------------|----------------------------------------------------------------------------------------------------|--------------------------------------------------------|----------------------------------------------------------------------------------------------------|------------------------------------------------------------------------------------------------|------------------------------------------------------------------|----------------------------------------------------------------------------------------------------|--|--|--|
| MITEL Group Tab' Alarm Status: (1) Major                                                                                                    |                                                                                            |                                                                                                    |                                                        |                                                                                                    |                                                                                                | <b>Message Board</b>                                             | About Help Logout                                                                                    |  |  |  |
| Sipint <sub>2</sub><br>View Alphabetically<br>SDS Share                                                                                                    |                                                                                            | Call Rerouting on Sipint2                                                                                                    |                                                        | DN to search                                                                                                    | Ÿ.                                                                                             | Show form on Sipint2 (Login Node) v                              | $ $ Go $ $ $\vee$                                                                                    |  |  |  |
| $\hat{\phantom{a}}$<br>ARS Maximum Dialed Digits<br>ARS Node Identities<br><b>ARS Route Lists</b><br>ARS Route Plans<br><b>ARS Routes</b><br>Associated Directory Numbers<br>Backup<br>Bandwidth Management<br><b>Bearer Capabilities</b><br>Call Park | Change<br>$\leq$<br><b>Call Rerouting</b><br><b>Number</b><br>2302<br>2304<br>2305<br>2306 | <b>Change Page</b><br>Page 5 of 10<br>$\,$<br><b>Call Rerouting</b><br>- Day<br>$\mathbf{1}$<br>1<br>$\overline{1}$<br>$\overline{1}$ | <b>Call Rerouting -</b><br>Night1<br>$\mathbf{1}$<br>1 | <b>Call Rerouting -</b><br>Night <sub>2</sub>                                                                                             | Print<br>Go to: Number<br><b>Call Rerouting</b><br><b>DND Type</b><br>All<br>AII<br>All<br>All | Import<br>$\checkmark$<br>Call Rerouting -<br>1st Alt.<br>1<br>1 | <b>Data Refresh</b><br>Export<br>value: 2310<br>Go<br>Call Rerouting -<br>2nd Alt.<br>$\overline{1}$ |  |  |  |
| Call Recognition Service<br>Call Rerouting<br>Call Rerouting Always Alternatives<br>Call Rerouting First Alternatives<br>Call Rerouting Second Alternatives<br>Calling Line ID Restriction                                                             | 2307<br>2310<br>2313<br>2501<br>2502                                                       | $\overline{1}$<br>$\overline{1}$<br>$\overline{1}$<br>1<br>1                                                                          | 1<br>$\overline{1}$<br>1<br>a<br>1<br>1                | п<br>-- Webpage Dialog<br><b>Call Rerouting</b>                                                                                           | All<br>All<br>ÁП                                                                               | 7<br>$\overline{7}$                                              | $\overline{1}$                                                                                       |  |  |  |
| Card Assignment<br>CESID - Default<br>CESID Assignment<br>CESID Logs<br>Class of Restriction Groups<br>Class of Service Options                                                                                                    | 2503<br>2504<br>2510<br>2511<br>2513                                                       | $\mathbf{1}$<br>1<br>$\overline{1}$<br>1<br>$\overline{1}$                                                                            | 1<br>1                                                 | Number:<br><b>Call Rerouting - Day:</b><br>Call Rerouting - Night1:<br><b>Call Rerouting - Night2:</b><br><b>Call Rerouting DND Type:</b> | 1                                                                                              | 2310<br>1<br>¥<br>All                                            |                                                                                                    |  |  |  |
| Cluster Elements<br>CO Tone Detection<br>Console Softkeys<br>Controller Module Configuration<br>Controller Registry<br><b>CPN Substitution</b>                                                                                                    | 2514<br>2521<br>2523<br>2540<br>2552<br>2571                                               | 1<br>$\overline{1}$<br>$\mathbf{1}$<br>1<br>$\overline{1}$<br>$\overline{1}$                                                          | 1<br>$\overline{1}$<br>1<br>1<br>1                     | Call Rerouting - 1st Alt.:<br>Call Rerouting - 2nd Alt.:                                                                                  | $\overline{1}$                                                                                 |                                                                  |                                                                                                    |  |  |  |
| <b>Current Bandwidth Statistics</b><br>Date and Time<br>Default Account Codes<br>December of the<br>$\rightarrow$                                                                                                    |                                                                                            |                                                                                                    | $\left\langle \right\rangle$                           | TIII                                                                                                    | $\rightarrow$                                                                                  | Save                                                             | Cancel                                                                                               |  |  |  |

**Figure 8 – Call Rerouting Assignment form**

Use the Alternative Numbers from the previous forms and fill out the Call Rerouting form for the Polycom SoundStation IP 7000 programmed extension.

# <span id="page-20-0"></span>Polycom SoundStation IP 7000 Setup Notes

The following steps show how to program the Polycom SoundStation IP 7000 phone to interconnect with the 3300 ICP

The detailed instructions and explanations of the configuration settings for Polycom SoundStation IP 7000 could be found in Administrator's guide at Polycom's web site:

[http://www.polycom.com/support/voice/soundstation\\_ip\\_series/soundstation\\_ip7000.html](http://www.polycom.com/support/voice/business_media_phones/vvx1500.html)

There are two ways to configure Polycom SoundStation IP 7000: either to use web interface or through the configuration files.

Even though the use of web interface looks simple, for the deployment of dozens or hundreds of SIP telephones this method might be not the best one. For mass deployment, the use of configuration files is much more suitable.

Thus, in this manual we share the instructions on how to configure Polycom SoundStation IP 7000 through the configuration files.

**NOTE:** The settings submitted through the web interface take precedence over the settings from configuration files. If you want to clear the "web" settings and use configuration files' settings, then you need to reset local configuration on the phone as follows:

- on the phone, press Menu button
- navigate to Settings, choose it and select Advanced
- enter password (default "456") and press "Enter" softkey
- Select Admin Settings
- Navigate down and select Reset to Default...
- Select Reset Local Configuration and confirm your selection by pressing "Yes"

# <span id="page-21-0"></span>Polycom Phone Configuration Requirements

You can make changes to the configuration files through the web interface to the phone. Using your chosen browser, enter the phone's IP address as the browser address.

By default, Polycom SoundStation IP 7000 requires the use of a File Transfer Protocol (FTP) server. SIP telephones, which are configured to use FTP for provisioning, will look for configuration files on the FTP server specified by option 66 in the DHCP server.

When Polycom SIP phones attempt to retrieve their configuration from the FTP server, they must first log in. So, if the telephones are to be provisioned through an FTP server then it must be configured to allow access for this telephone user account.

The local (or domain) user named "**PlcmSpIp**" with password "**PlcmSpIp**" (capital "i" in the end) should be created on FTP server. In cases when FTP server running on domain controllers or SBS (Small Business Server) the password assignment of "**PlcmSpIp**" could be prohibited since this password does not match the password complexity policy enabled by default. In such situations, we recommend to disable the password complexity policy, create the new user "**PlcmSpIp**" with password "**PlcmSpIp**" and then enable the policy back.

To be provisioned from FTP server, the following files need to be available in the FTP root folder (typically, the FTP root folder location is: **C:\Inetpub\ftproot**):

1. BootROM loader file, e.g. **3111-40000-001.bootrom.ld.**

**NOTE:** The file name could be different for different Polycom's phone types and in the different firmware releases. For correct file name, check Release Notes for BootROM on Polycom's website.

#### 2. SIP application loader file, **sip.ld** and a specific one e.g. **3111-40000-001.sip.ld**.

**NOTE:** There are two application files could be downloaded and stored on FTP server, Combined (sip.ld) or Split (e.g. 3111-40000-001.sip.ld). Since sip.ld is significantly bigger in size, it takes more time to load this file from FTP and process it.

From other hand, a specific application file like 3111-40000-001.sip.ld is dedicated only for Polycom SoundStation IP 7000. So, if there are another Polycom phones on site, then administrator must associate every specific SIP application file with the required telephone type. That association needs to be done in the phone's configuration files (e.g. <MAC-address>.cfg) on FTP server.

3. Master configuration file called either **<MAC-address>.cfg** or **000000000000.cfg**.

This file is used by the bootROM and the application for a list of other files that are needed for the operation of the phone.

4. System wide (**sip.cfg)** and per-phone (**phone1.cfg)** configuration files. You can customize the filenames.

#### <MAC-address>.cfg

<span id="page-21-1"></span>Per-phone master configuration file **<MAC-address>.cfg** indicates which SIP application loader and configuration files should be loaded at the phone's boot up. As in the example below, SIP application for Polycom SoundStation IP 7000 phone and per-phone configuration file phone1\_0004f223413d.cfg will be loaded.

<APPLICATION APP\_FILE\_PATH="3111-40000-001.sip.ld" CONFIG\_FILES= "phone1\_0004f223413d.cfg, sip.cfg"

If per-phone master configuration file **<MAC-address>.cfg** is unavailable in FTP root folder, then the default master configuration file **000000000000.cfg** will be loaded.

#### sip.cfg

<span id="page-22-0"></span>Core configuration file **sip.cfg** contains the settings that are applied to all Polycom phones on the site. Ensure that all common settings are listed in this file.

**NOTE:** Polycom recommends making a copy of original file sip.cfg and keeping it in a safe place.

For example, it could be a SIP proxy's IP address, the settings for dial plan or timeserver.

We recommend to update the dial plan digitmap with entry "**\*xxxxxx**" which allows to dial "star" codes after placing the party on-hold.

<digitmap dialplan.digitmap="[2-9]11|0T|011xxx.T|[0-1][2-9]xxxxxxxxx|[2- 9]xxxxxxxxx|**\*xxxxxx**|[2-9]xxxT" dialplan.digitmap.timeOut="3|3|3|3|3|3" />

Also, you might want to configure the timeserver's IP address to synchronize all Polycom phones in the network (e.g. with public timeserver 128.2.1.21)

tcpIpApp.sntp.address="**128.2.1.21**" tcpIpApp.sntp.address.overrideDHCP="**0**" tcpIpApp.sntp.gmtOffset="**-18000**"

where "0" – do not allow DHCP setting to override the setting in this file

"-1800" is GMT offset in seconds for Eastern Standard Time (5x3600=1800).

If you need to change the **audio codec's order**, rank the parameters like in example below:

```
voice.codecPref.IP_7000.Siren22.64kbps="1"
voice.codecPref.IP_7000.G7221C.48kbps="2" 
voice.codecPref.IP_7000.G711Mu="3"
voice.codecPref.IP_7000.G729AB="4"
voice.codecPref.IP_7000.G711A="5"
```
In this example, voice codec Siren22.64kbps will be negotiated first, then G7221C.48kbps, etc. to the last one  $-$  G.711A.

Some of the sites require the enabling of **SRTP** (Secure Real-Time Transport Protocol) to encrypt the audio streams of SIP phone calls. To enable the support of SRTP, include the following parameters in sip.cfg:

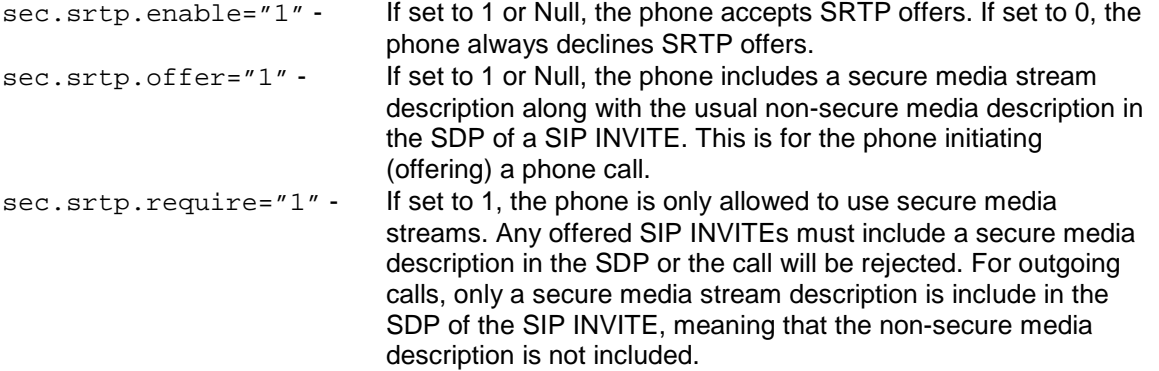

#### phone1.cfg

<span id="page-23-0"></span>The most of the phone's configuration can be done in this file. The default per-phone configuration file (**phone1.cfg**) could be renamed to some specific name to show the connection with the phone, e.g. **phone1\_0004f223413d.cfg**. If you do so, then just make sure that you refer to that name in the **<MACaddress>.cfg**.

Find the parameters in **phone1.cfg** and update them accordingly.

```
Configure the user settings as follows:
reg.1.displayName="2310"
reg.1.address="2310"
reg.1.label="John Smith" – this name appears on the phone's screen<br>reg.1.server.1.address="sipint5.mitel.com" - configure FQDN or IP address
reg.1.server.1.address="sipint5.mitel.com" -
                                                                of SIP proxy
reg.1.server.1.port="5060"
reg.1.server.1.transport="UDPonly"
reg.1.server.1.expires="300"
reg.1.callsPerLineKey="2" It defines the number of calls or conferences which may be active
                                   or on-hold per line key associated with this registration. If set to "1"
                                   no call waiting allowed. Ensure that this number matches the value
                                   set in Multiline Set Keys.
```
OPTIONAL: Although Polycom SoundStation IP 7000 was not designed as a personal telephone, the **Message Waiting Indication** (MWI) could be still enabled on the phone. You need to enable MWI subscription as follows:

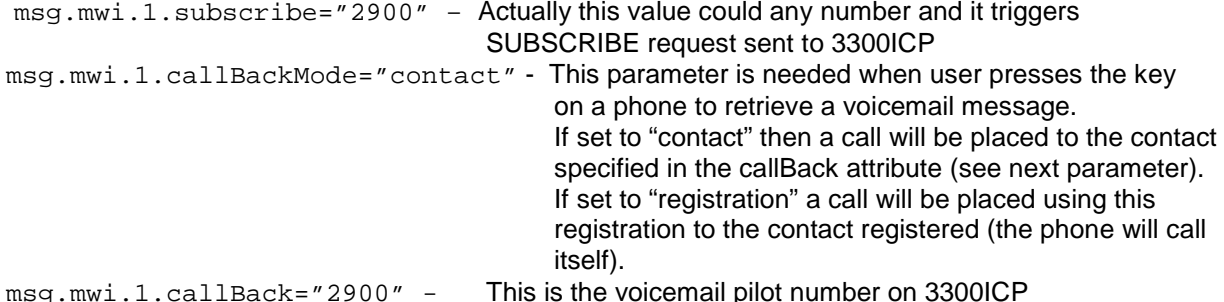

**NOTE:** There is no specific key on Polycom SoundStation IP 7000 to place a call to voicemail pilot number.

Users of Polycom SoundStation IP 7000 can activate the **call forwarding** by pressing "Forward" soft button on device when it starts ringing.

Configure these parameters, to enable call forwarding:

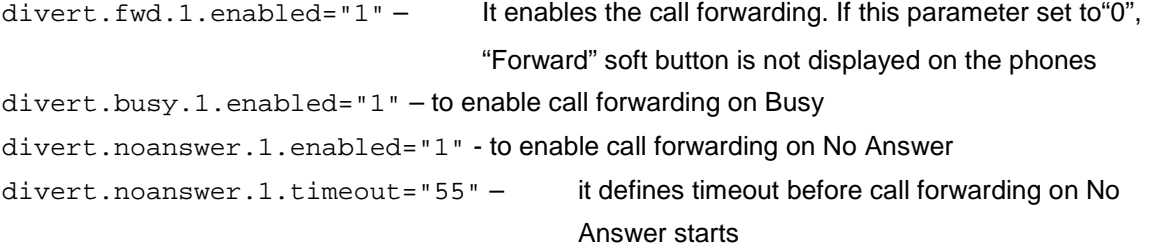

# <span id="page-24-0"></span>Resiliency configuration

Polycom has identified two types of redundancy that could be configured on Polycom SoundStation IP 7000:

**• Fail-over**: In this mode, the full phone system functionality is preserved by having a second equivalent capability call server take over from the one that has gone down/off-line. This mode of operation should be done using DNS mechanisms or "IP Address Moving" from the primary to the back-up server. (Scenario 1 in our tests)

**• Fallback**: In this mode, a second less featured call server (router or gateway device) with SIP capability takes over call control to provide basic calling capability, but without some of the richer features offered by the primary call server (for example, shared lines, presence, and Message Waiting Indicator). Polycom phones support configuration of multiple servers per SIP registration for this purpose. (Scenario 2 in our tests)

#### **Polycom's Recommended Practices for Fallback Deployments**

In situations where server redundancy for fall-back purpose is used, the following measures should be taken to optimize the effectiveness of the solution:

**1.** Deploy an on-site DNS server to avoid long call initiation delays that can result if the DNS server records expire.

**2.** Do not use OutBoundProxy configurations on the phone if the OutBoundProxy could be unreachable when the fallback occurs. SoundPoint IP phones can only be configured with one OutBoundProxy per registration and all traffic for that registration will be routed through this proxy for all servers attached to that registration. If Server 2 is not accessible through the configured proxy, call signaling with Server 2 will fail.

**3.** Avoid using too many servers as part of the redundancy configuration as each registration will generate more traffic.

**4.** Educate users as to the features that will not be available when in "fallback" operating mode.

#### To **provide the resiliency behavior as in Scenario 1**, configure the following parameter in **phone1.cfg**:

reg.1.server.1.address="sipint5sipint4.mitel.com"

In this example, sipint5 is the DNS name of primary SIP proxy (3300 ICP) and sipint4 is the secondary SIP proxy (3300 ICP).

**NOTE:** Before configuring this parameter, make sure that DNS server correctly resolves the names of both SIP proxies to IP addresses! The order, in which the SIP proxies IP addresses are resolved, is also important! To check it, use the command in command shell: nslookup sipint5sipint4.mitel.com

If port number is configured, e.g. reg.1.server.1.port="5060", the only lookup will be an A record. If no port is given, NAPTR and SRV records will be tried, before falling back on A records if NAPTR and SRV records return no results. If no port is given, and none is found through DNS, 5060 will be used.

#### To **provide the resiliency behaviour as in Scenario 2**, configure the following parameters in **phone1.cfg**:

reg.1.server.1.address="sipint5.mitel.com" reg.1.server.1.expires="300" – time in seconds reg.1.server.2.address="192.168.101.20" reg.1.server.2.expires="500" - time in seconds

**NOTE:** Since due to network failure DNS server could be unavailable/unreachable, Polycom recommends using IP address for reg.1.server.2.address instead of FQDN.

We recommend keeping the low value for reg.1.server.1.expires and ensure that register expiration time for primary and secondary SIP proxies is not the same (like in the example above, there are 300 and 500 seconds).

# <span id="page-26-0"></span>Multi-Protocol Border Gateway Setup Notes (Optional)

<span id="page-26-1"></span>The following steps show how to program the Multi-Protocol Border Gateway server to allow connections between the Polycom SoundStation IP 7000 and the 3300 ICP for teleworking.

#### Network Requirements

<span id="page-26-2"></span>• Please refer to the Multi-Protocol Border Gateway Engineering guidelines for further information.

#### Assumptions for the Multi-Protocol Border Gateway Configuration

- 3300 ICP configuration completed as per instructions in previous section.
- The SIP signaling connection between the 3300 ICP and the Multi-Protocol Border Gateway server uses UDP on Port 5060.
- Multi-Protocol Border Gateway server installed and configured for SIP client support.

#### ICPs

<span id="page-26-3"></span>On the ICPs tab, click **Add an ICP** and enter ICP information (name, IP address, type). Select the **Default for SIP** and click **Update**.

In this example, the 3300 ICP with IP address 192.168.10.11 is the default SIP ICP:

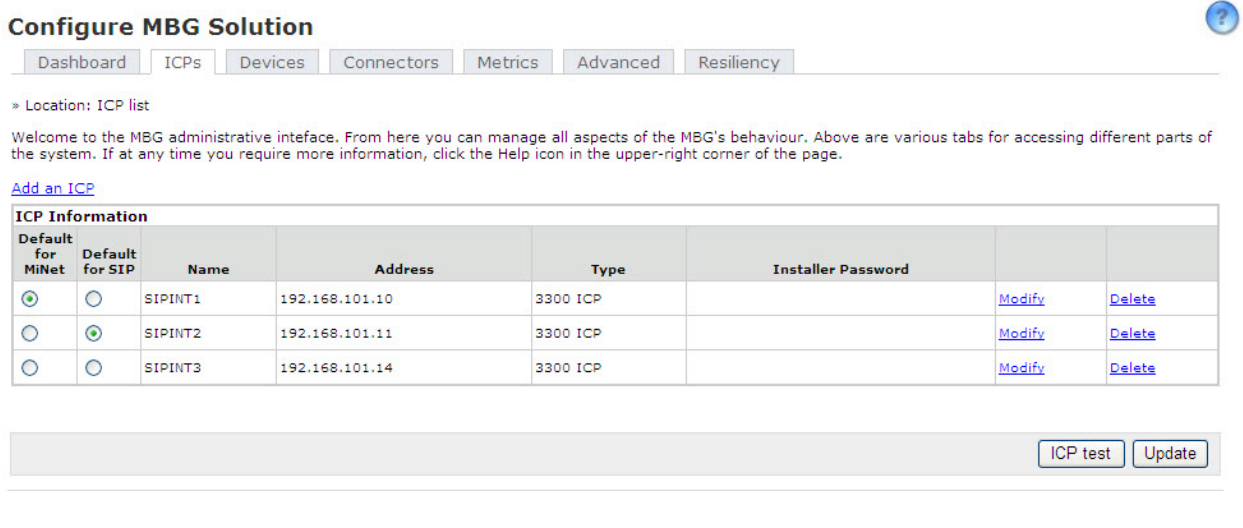

#### Connectors – SIP Configuration

<span id="page-26-4"></span>Enable SIP support:

On the Connectors tab, click **SIP Options** and then click **Edit**. Click to select the **SIP support enabled** check box. Click **Save**.

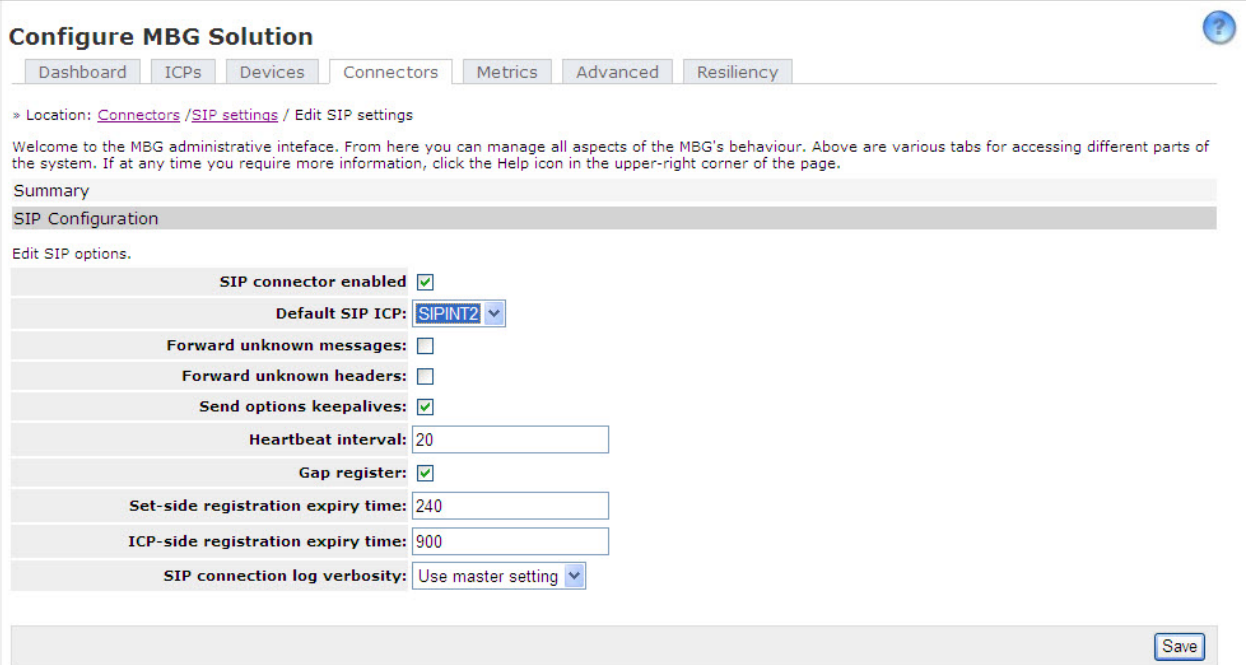

# <span id="page-28-0"></span>Appendix A

Normally the Polycom 7000 does not allow more than 3 participants in a conference call in device based mode on the MCD. To add 4 or more parties to a conference, the conferencing capabilities of the MCD will need to be used via the MCDs Feature Access code.

# <span id="page-28-1"></span>SIP Device Capabilities Assignment

First, change to System Based incall features in the SIP Device Capabilities form. In the SIP Device Capabilities form, program a SIP Device Capabilities Number for Polycom SoundStation IP 7000 device. Ensure that "Replace System based with Device based In-Call Feature" is set to '**No**'.

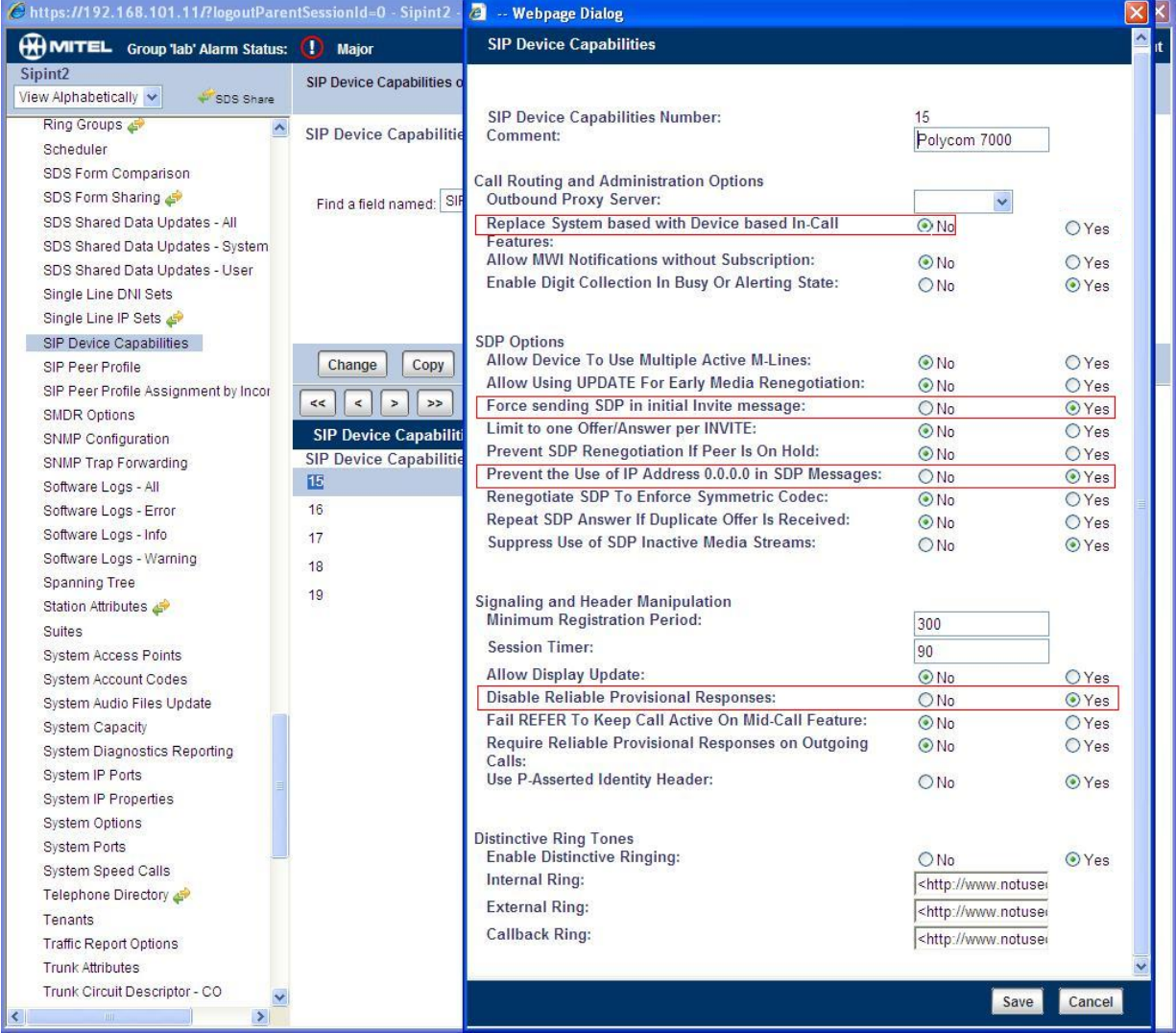

### Multiline Set Keys

You use the Multiline Set Keys form to assign the line type, ring type, and directory number to each line selected on the Polycom SoundStation IP 7000 device. Minimum 3 lines are required to perform a conference.

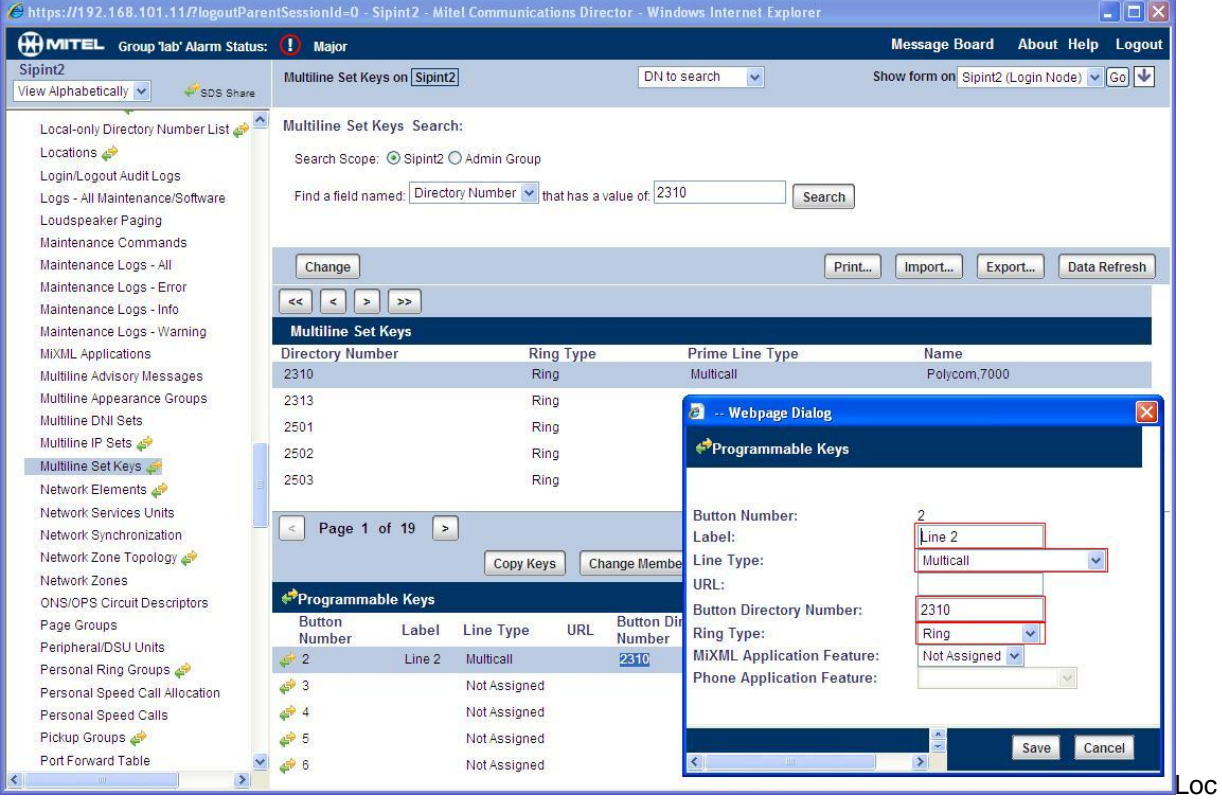

Locate the feature access code for conference in the Feature Access Code form.

Example of setting up a conference

- 1. From the Polycom 7000, call 7001
- 2. put on hold and call 7002
- 3. put on hold and call \*40 (conference fac)
- 4. put on hold and call 7003
- 5. put on hold and call \*40 (conference fac)
- 6. put on hold and call 7004
- 7. put on hold and call \*40 (conference fac)

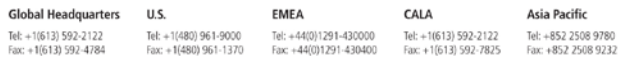

#### www.mitel.com

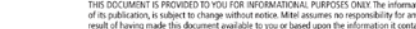

THIS DOCUMENT IS PROVIDID TO YOU FOR INFORMATIONAL PURPOSES ONLY. The information furnished in this document, believed by Mind to be accurant as of the clate<br>of its publication, is subject to change without accurate mean p

For more information on our worldwide office locations, visit our website at www.mitel.com/offices

**MONITEL**